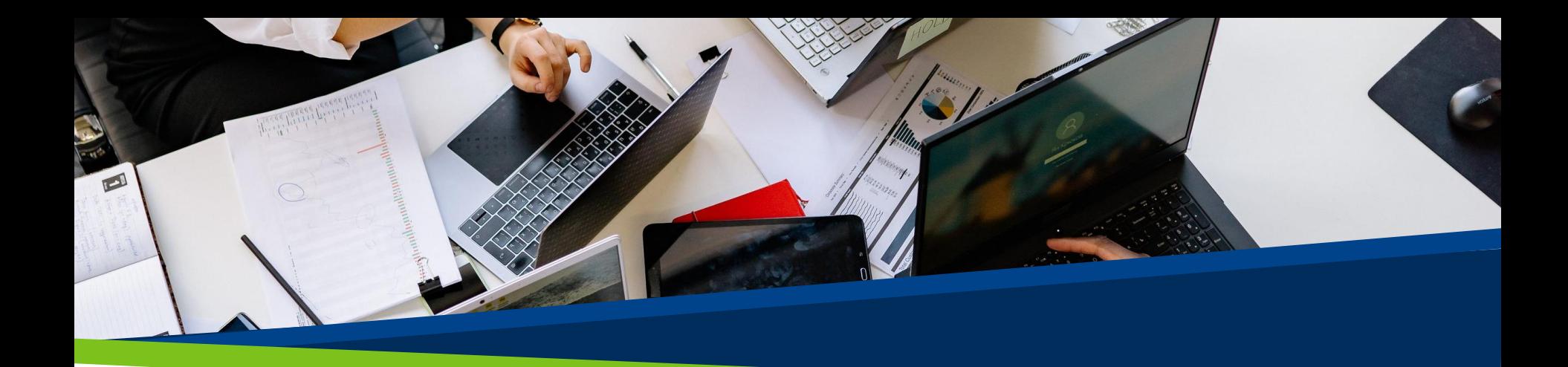

# **ProVol Digital**

#### **Step by step guide**

WhatsApp

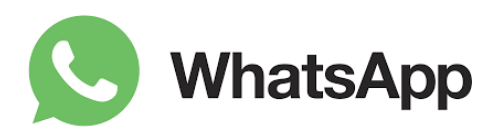

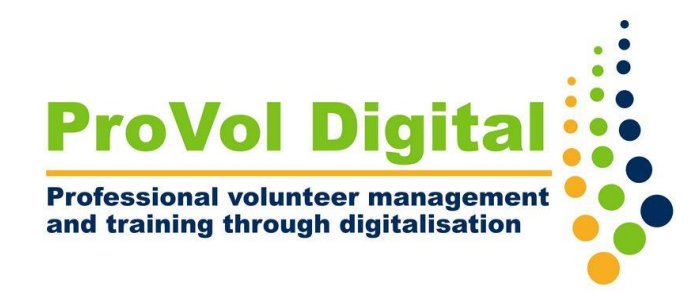

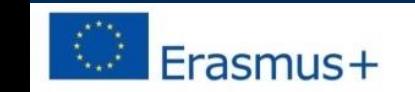

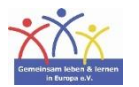

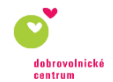

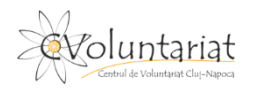

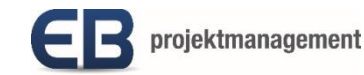

### **WhatsApp**

- WhatsApp is a free messaging app that allows you to send messages or make calls to other WhatsApp users while you're connected to Wi-Fi or cellular data.
- Mobile phone number is required to register.

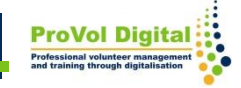

Step 1: Install WhatsApp

Step 2: Allow WhatsApp to access your contacts

Step 3: Type in your number

Step 4: Verify your number

Step 5: Start texting

# **Install WhatsApp**

- Open Google Play or Apple Store
- Search for WhatsApp and tap "install"

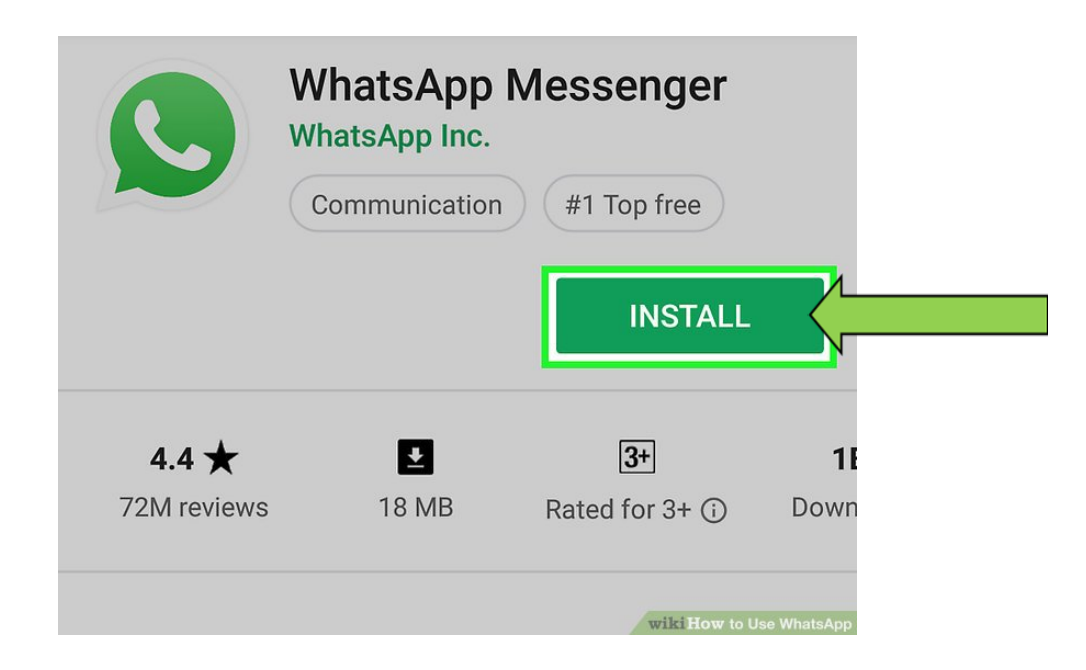

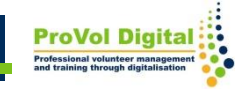

#### **Allow WhatsApp to access your contacts**

- Once the install is complete, tap on "open"
- The app will ask you for access to your contact. Tap "allow". This will allow the app to copy your list of contacts for easy access within the app.

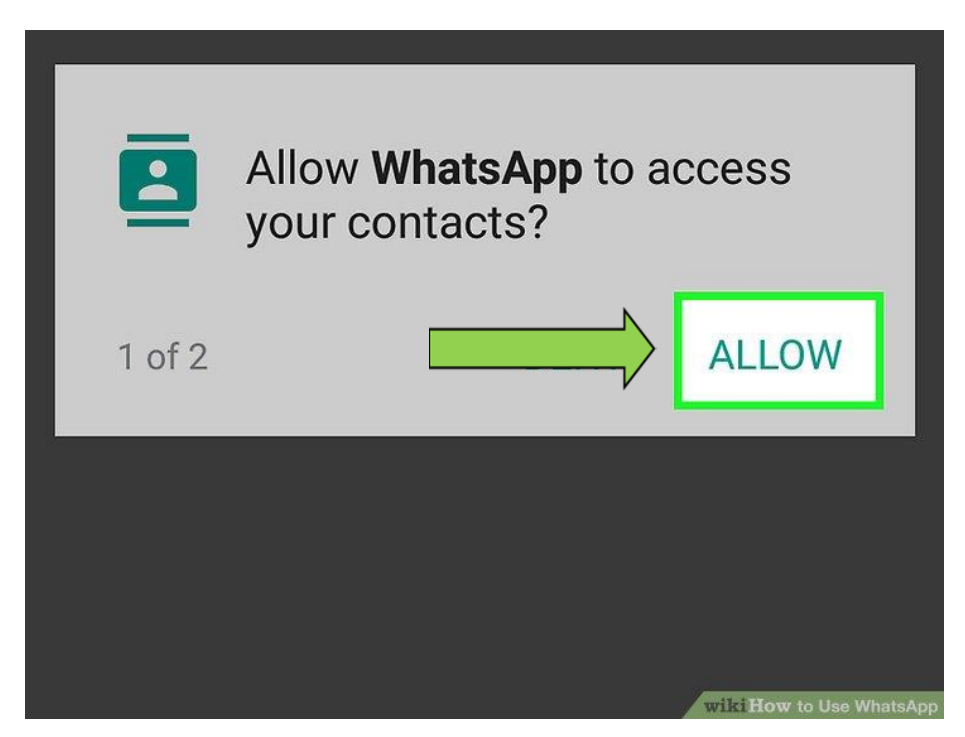

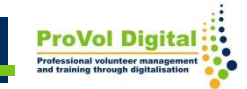

# **Type in your number**

- Agree with WhatsApp's Terms of Use by tapping "agree and continue"
- Type in your number for verification
- Tap "next" and then "OK"

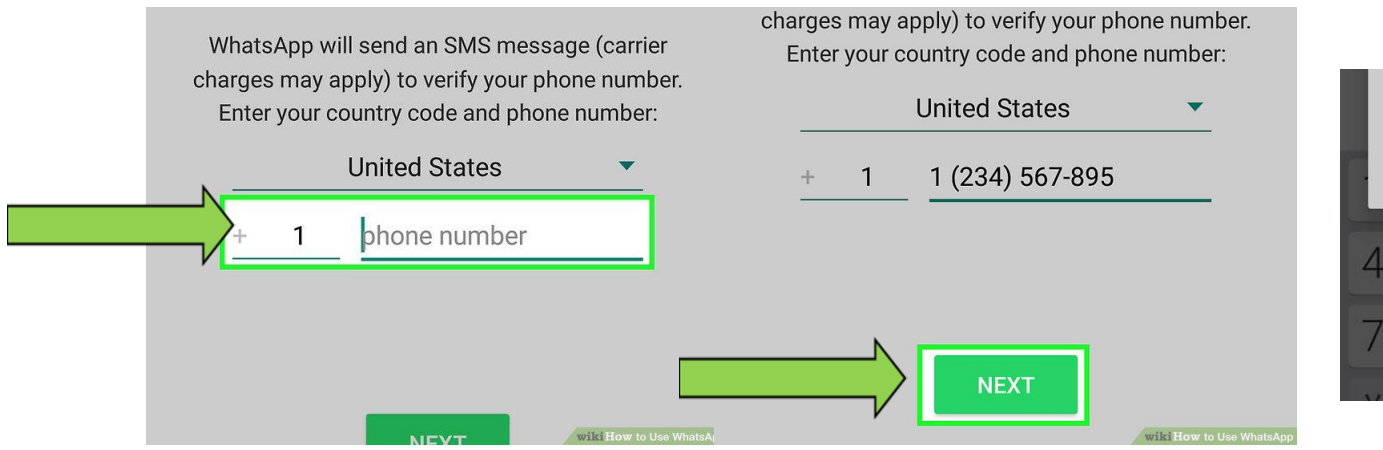

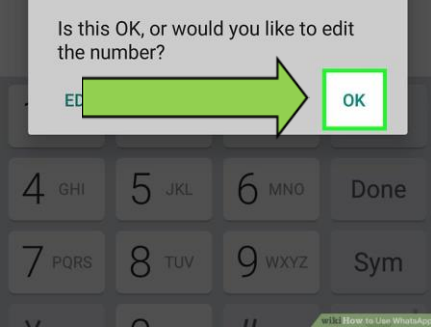

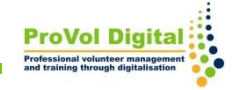

# **Verify your number**

- Open your phone messages and copy and paste the received code into the app.
- Type in your name and tap "next"

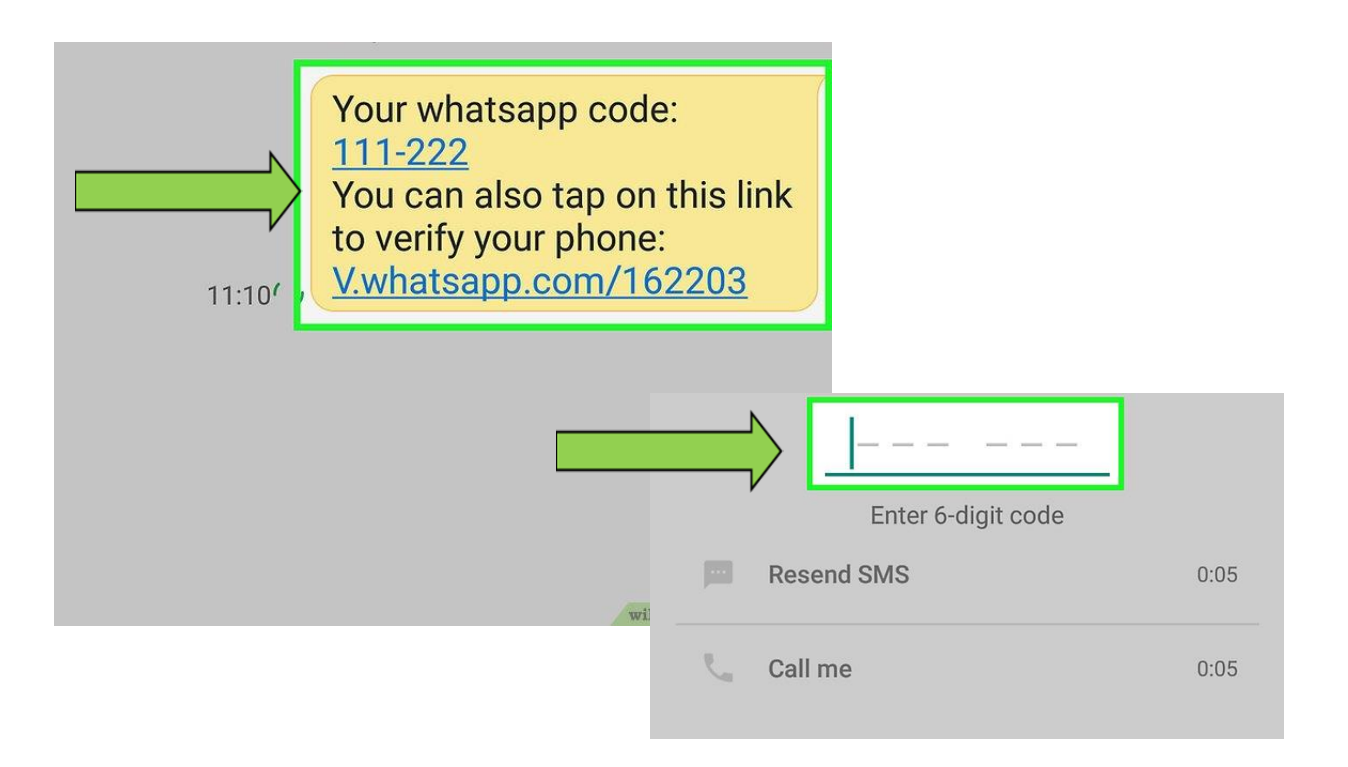

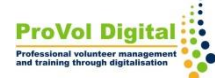

## **Start texting**

- To start texting, tap on "chats"
- Tap the "new chat" icon on bottom right, select a contact and chat away

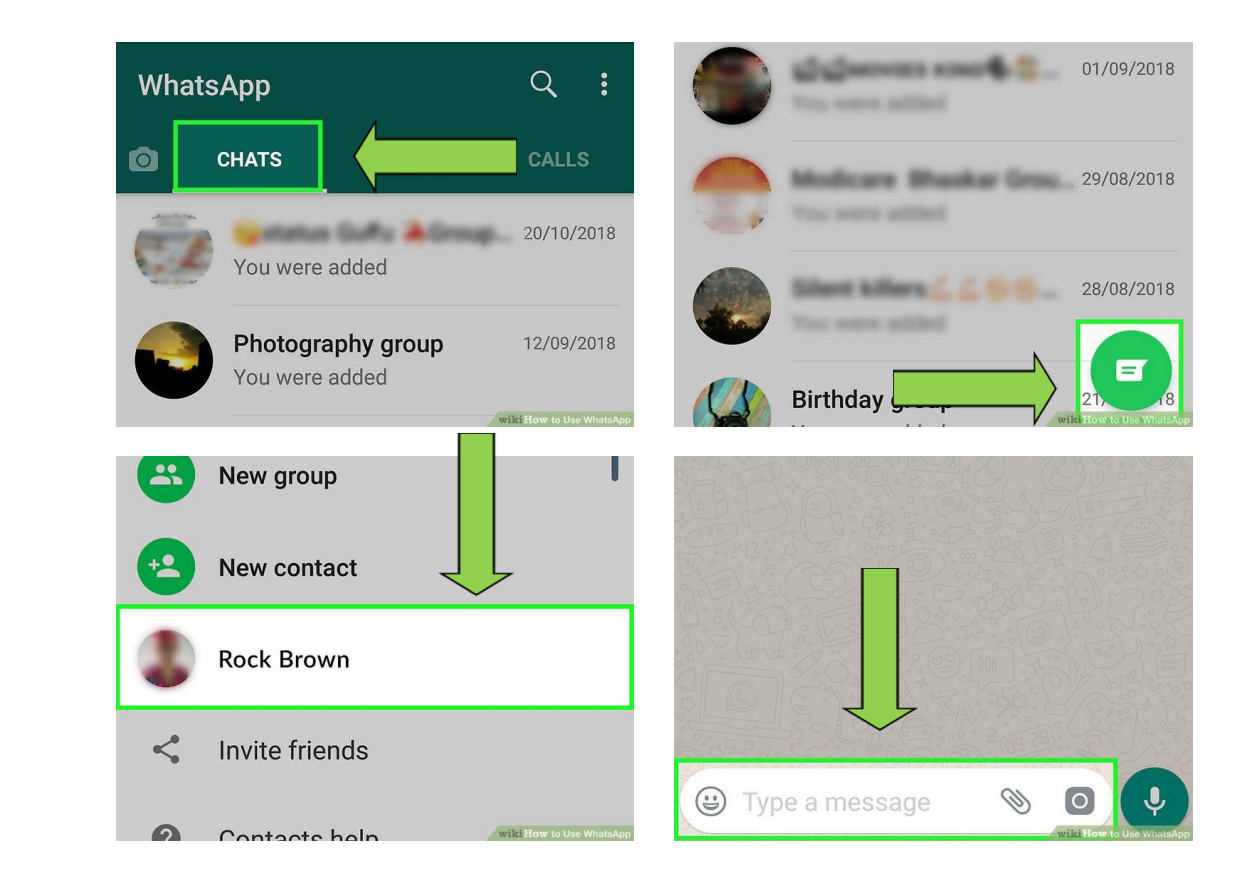

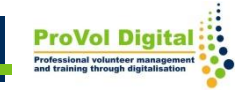